# 知 F1060防火墙多VPN实例IBGP典型组网配置案例

[设备部署方式](https://zhiliao.h3c.com/questions/catesDis/734) H3C[模拟器](https://zhiliao.h3c.com/questions/catesDis/943) **[韦家宁](https://zhiliao.h3c.com/User/other/45926)** 2020-04-04 发表

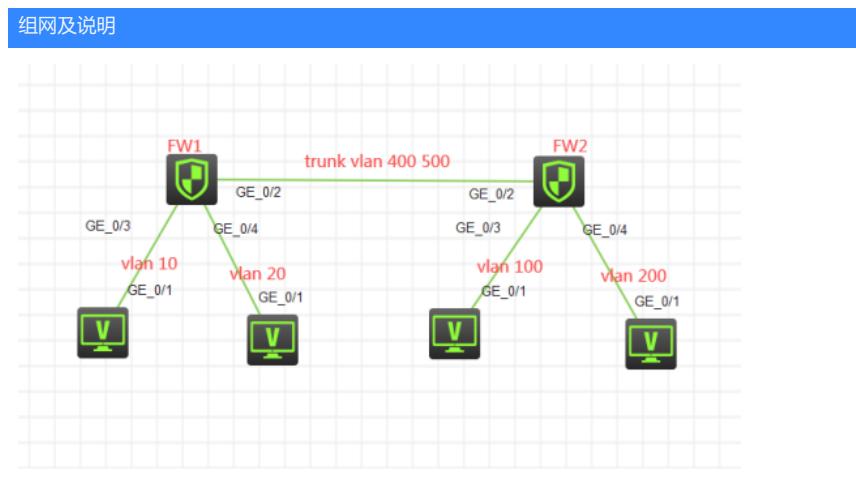

#### 组网说明:

本案例采用H3C HCL模拟器的F1060防火墙来模拟多VPN实例IBGP典型组网配置。为了实现业务的相 互隔离,需要将不同的VLAN绑定到不同的VPN实例中进行业务的互通,因此在本案例引入多实例VPN ,将相关的业务进行捆绑。FW1与FW2采用路由模式,都属于AS100,FW1与FW2的互联使用trunk, 允许VLAN 400 VLAN 500通过,最终建立多VPN实例IBGP邻居关系,宣告业务网段,使得相同VPN 实例的业务能互通,不同VPN实例的业务不能互通。

VPN实例规划如下:

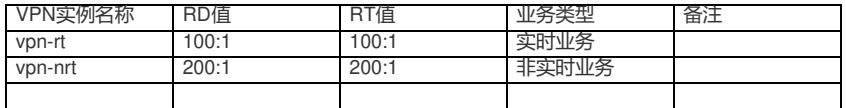

IP地址规划如下:

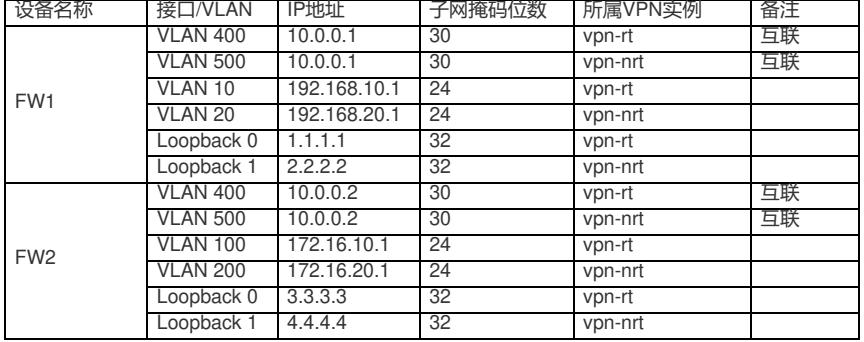

## 配置步骤

FW1:

<H3C>sys

System View: return to User View with Ctrl+Z.

[H3C]sysname FW1

#创建VPN实例,指定RD值、RT值

[FW1]ip vpn-instance vpn-rt

[FW1-vpn-instance-vpn-rt]route-distinguisher 100:1

[FW1-vpn-instance-vpn-rt]vpn-target 100:1

[FW1-vpn-instance-vpn-rt]quit

[FW1]ip vpn-instance vpn-nrt

[FW1-vpn-instance-vpn-nrt]route-distinguisher 200:1

[FW1-vpn-instance-vpn-nrt]vpn-target 200:1

[FW1-vpn-instance-vpn-nrt]quit

[FW1]acl basic 2000

[FW1-acl-ipv4-basic-2000]rule 0 permit source any

[FW1-acl-ipv4-basic-2000]rule 1 permit source any vpn-instance vpn-rt

[FW1-acl-ipv4-basic-2000]rule 2 permit source any vpn-instance vpn-nrt

[FW1-acl-ipv4-basic-2000]quit

[FW1]zone-pair security source trust destination untrust [FW1-zone-pair-security-Trust-Untrust]packet-filter 2000 [FW1-zone-pair-security-Trust-Untrust]quit [FW1] [FW1]zone-pair security source untrust destination trust [FW1-zone-pair-security-Untrust-Trust]packet-filter 2000 [FW1-zone-pair-security-Untrust-Trust]quit [FW1] [FW1]zone-pair security source trust destination local [FW1-zone-pair-security-Trust-Local]packet-filter 2000 [FW1-zone-pair-security-Trust-Local]quit [FW1] [FW1]zone-pair security source local destination trust [FW1-zone-pair-security-Local-Trust]packet-filter 2000 [FW1-zone-pair-security-Local-Trust]quit [FW1] [FW1]zone-pair security source untrust destination local [FW1-zone-pair-security-Untrust-Local]packet-filter 2000 [FW1-zone-pair-security-Untrust-Local]quit [FW1] [FW1]zone-pair security source local destination untrust [FW1-zone-pair-security-Local-Untrust]packet-filter 2000 [FW1-zone-pair-security-Local-Untrust]quit [FW1] [FW1]zone-pair security source trust destination trust [FW1-zone-pair-security-Trust-Trust]packet-filter 2000 [FW1-zone-pair-security-Trust-Trust]quit [FW1] [FW1]zone-pair security source untrust destination untrust [FW1-zone-pair-security-Untrust-Untrust]packet-filter 2000 [FW1-zone-pair-security-Untrust-Untrust]quit [FW1]vlan 10 [FW1-vlan10]quit [FW1]vlan 20 [FW1-vlan20]quit [FW1]vlan 400 [FW1-vlan400]quit [FW1]vlan 500 [FW1-vlan500]quit [FW1]int vlan 10 [FW1-Vlan-interface10]ip binding vpn-instance vpn-rt //将VLAN绑定到VPN实例 Some configurations on the interface are removed. [FW1-Vlan-interface10]ip address 192.168.10.1 24 [FW1-Vlan-interface10]quit [FW1]int vlan 20 [FW1-Vlan-interface20]ip binding vpn-instance vpn-nrt Some configurations on the interface are removed. [FW1-Vlan-interface20]ip address 192.168.20.1 24 [FW1-Vlan-interface20]quit [FW1]int vlan 400 [FW1-Vlan-interface400]ip binding vpn-instance vpn-rt Some configurations on the interface are removed. [FW1-Vlan-interface400]des <connect to FW2\_vpn-rt> [FW1-Vlan-interface400]ip address 10.0.0.1 30 [FW1-Vlan-interface400]quit [FW1]int vlan 500 [FW1-Vlan-interface500]ip binding vpn-instance vpn-nrt Some configurations on the interface are removed. [FW1-Vlan-interface500]des <connect to FW2\_vpn-nrt> [FW1-Vlan-interface500]ip address 10.0.0.1 30 [FW1-Vlan-interface500]quit [FW1]int gi 1/0/3 [FW1-GigabitEthernet1/0/3]port link-mode bridge

[FW1-GigabitEthernet1/0/3]port link-type access

[FW1-GigabitEthernet1/0/3]port access vlan 10 [FW1-GigabitEthernet1/0/3]quit [FW1]int gi 1/0/4 [FW1-GigabitEthernet1/0/4]port link-mode bridge [FW1-GigabitEthernet1/0/4]port link-type access [FW1-GigabitEthernet1/0/4]port access vlan 20 [FW1-GigabitEthernet1/0/4]quit [FW1]int gi 1/0/2 [FW1-GigabitEthernet1/0/2]port link-mode bridge [FW1-GigabitEthernet1/0/2]port link-type trunk [FW1-GigabitEthernet1/0/2]undo port trunk permit vlan 1 [FW1-GigabitEthernet1/0/2]port trunk permit vlan 400 500 [FW1-GigabitEthernet1/0/2]quit [FW1]security-zone name Trust [FW1-security-zone-Trust]import interface vlan 10 [FW1-security-zone-Trust]import interface vlan 20 [FW1-security-zone-Trust]import interface GigabitEthernet 1/0/3 vlan 10 [FW1-security-zone-Trust]import interface GigabitEthernet 1/0/4 vlan 20 [FW1-security-zone-Trust]quit [FW1]int loopback 0 [FW1-LoopBack0]ip binding vpn-instance vpn-rt Some configurations on the interface are removed. [FW1-LoopBack0]ip address 1.1.1.1 32 [FW1-LoopBack0]quit [FW1]int loopback 1 [FW1-LoopBack1]ip binding vpn-instance vpn-nrt Some configurations on the interface are removed. [FW1-LoopBack1]ip address 2.2.2.2 32 [FW1-LoopBack1]quit [FW1]security-zone name Untrust [FW1-security-zone-Untrust]import interface LoopBack 0 [FW1-security-zone-Untrust]import interface LoopBack 1 [FW1-security-zone-Untrust]import interface vlan 400 [FW1-security-zone-Untrust]import interface vlan 500 [FW1-security-zone-Untrust]import interface GigabitEthernet 1/0/2 vlan 400 500 [FW1-security-zone-Untrust]quit [FW1]bgp 100 [FW1-bgp-default]router-id 1.1.1.1 [FW1-bgp-default]ip vpn-instance vpn-rt //在BGP内绑定VPN实例 [FW1-bgp-default-vpn-rt]peer 10.0.0.2 as-number 100 //指向IBGP邻居 [FW1-bgp-default-vpn-rt]address-family ipv4 unicast [FW1-bgp-default-ipv4-vpn-rt]peer 10.0.0.2 enable [FW1-bgp-default-ipv4-vpn-rt]network 192.168.10.0 255.255.255.0 [FW1-bgp-default-ipv4-vpn-rt]network 1.1.1.1 255.255.255.255 [FW1-bgp-default-ipv4-vpn-rt]quit [FW1-bgp-default-vpn-rt]quit [FW1-bgp-default]ip vpn-instance vpn-nrt [FW1-bgp-default-vpn-nrt]peer 10.0.0.2 as-number 100 [FW1-bgp-default-vpn-nrt]address-family ipv4 unicast [FW1-bgp-default-ipv4-vpn-nrt]peer 10.0.0.2 enable [FW1-bgp-default-ipv4-vpn-nrt]network 192.168.20.0 255.255.255.0 [FW1-bgp-default-ipv4-vpn-nrt]network 2.2.2.2 255.255.255.255 [FW1-bgp-default-ipv4-vpn-nrt]quit [FW1-bgp-default-vpn-nrt]quit [FW1-bgp-default]quit FW2: <H3C>sys System View: return to User View with Ctrl+Z. [H3C]sysname FW2 [FW2]ip vpn-instance vpn-rt [FW2-vpn-instance-vpn-rt]route-distinguisher 100:1

[FW2-vpn-instance-vpn-rt]vpn-target 100:1

[FW2-vpn-instance-vpn-rt]quit

[FW2]ip vpn-instance vpn-nrt [FW2-vpn-instance-vpn-nrt]route-distinguisher 200:1 [FW2-vpn-instance-vpn-nrt]vpn-target 200:1 [FW2-vpn-instance-vpn-nrt]quit [FW2]acl basic 2000 [FW2-acl-ipv4-basic-2000]rule 0 permit source any [FW2-acl-ipv4-basic-2000]rule 1 permit source any vpn-instance vpn-rt [FW2-acl-ipv4-basic-2000]rule 2 permit source any vpn-instance vpn-nrt [FW2-acl-ipv4-basic-2000]quit [FW2]zone-pair security source trust destination untrust [FW2-zone-pair-security-Trust-Untrust]packet-filter 2000 [FW2-zone-pair-security-Trust-Untrust]quit [FW2] [FW2]zone-pair security source untrust destination trust [FW2-zone-pair-security-Untrust-Trust]packet-filter 2000 [FW2-zone-pair-security-Untrust-Trust]quit [FW2] [FW2]zone-pair security source trust destination local [FW2-zone-pair-security-Trust-Local]packet-filter 2000 [FW2-zone-pair-security-Trust-Local]quit [FW2] [FW2]zone-pair security source local destination trust [FW2-zone-pair-security-Local-Trust]packet-filter 2000 [FW2-zone-pair-security-Local-Trust]quit [FW2] [FW2]zone-pair security source untrust destination local [FW2-zone-pair-security-Untrust-Local]packet-filter 2000 [FW2-zone-pair-security-Untrust-Local]quit [FW2] [FW2]zone-pair security source local destination untrust [FW2-zone-pair-security-Local-Untrust]packet-filter 2000 [FW2-zone-pair-security-Local-Untrust]quit [FW2] [FW2]zone-pair security source trust destination trust [FW2-zone-pair-security-Trust-Trust]packet-filter 2000 [FW2-zone-pair-security-Trust-Trust]quit [FW2] [FW2]zone-pair security source untrust destination untrust [FW2-zone-pair-security-Untrust-Untrust]packet-filter 2000 [FW2-zone-pair-security-Untrust-Untrust]quit [FW2]vlan 100 [FW2-vlan100]quit [FW2]vlan 200 [FW2-vlan200]quit [FW2]vlan 400 [FW2-vlan400]quit [FW2]vlan 500 [FW2-vlan500]quit [FW2]int vlan 100 [FW2-Vlan-interface100]ip binding vpn-instance vpn-rt Some configurations on the interface are removed. [FW2-Vlan-interface100]ip address 172.16.10.1 24 [FW2-Vlan-interface100]quit [FW2]int vlan 200 [FW2-Vlan-interface200]ip binding vpn-instance vpn-nrt Some configurations on the interface are removed. [FW2-Vlan-interface200]ip address 172.16.20.1 24 [FW2-Vlan-interface200]quit [FW2]int vlan 400 [FW2-Vlan-interface400]ip binding vpn-instance vpn-rt Some configurations on the interface are removed. [FW2-Vlan-interface400]ip address 10.0.0.2 30 [FW2-Vlan-interface400]des <connect to FW1\_vpn-rt> [FW2-Vlan-interface400]quit

[FW2]int vlan 500 [FW2-Vlan-interface500]ip binding vpn-instance vpn-nrt Some configurations on the interface are removed. [FW2-Vlan-interface500]ip address 10.0.0.2 30 [FW2-Vlan-interface500]des <connect to FW1\_vpn-nrt> [FW2-Vlan-interface500]quit [FW2]int loopback 0 [FW2-LoopBack0]ip binding vpn-instance vpn-rt Some configurations on the interface are removed. [FW2-LoopBack0]ip address 3.3.3.3 32 [FW2-LoopBack0]quit [FW2]int loopback 1 [FW2-LoopBack1]ip binding vpn-instance vpn-nrt Some configurations on the interface are removed. [FW2-LoopBack1]ip address 4.4.4.4 32 [FW2-LoopBack1]quit [FW2]int gi 1/0/3 [FW2-GigabitEthernet1/0/3]port link-mode bridge [FW2-GigabitEthernet1/0/3]port link-type access [FW2-GigabitEthernet1/0/3]port access vlan 100 [FW2-GigabitEthernet1/0/3]quit [FW2]int gi 1/0/4 [FW2-GigabitEthernet1/0/4]port link-mode bridge [FW2-GigabitEthernet1/0/4]port link-type access [FW2-GigabitEthernet1/0/4]port access vlan 200 [FW2-GigabitEthernet1/0/4]quit [FW2]int gi 1/0/2 [FW2-GigabitEthernet1/0/2]port link-mode bridge [FW2-GigabitEthernet1/0/2]des <connect to FW1> [FW2-GigabitEthernet1/0/2]port link-type trunk [FW2-GigabitEthernet1/0/2]undo port trunk permit vlan 1 [FW2-GigabitEthernet1/0/2]port trunk permit vlan 400 500 [FW2-GigabitEthernet1/0/2]quit [FW2]security-zone name Trust [FW2-security-zone-Trust]import interface vlan 100 [FW2-security-zone-Trust]import interface vlan 200 [FW2-security-zone-Trust]import interface GigabitEthernet 1/0/3 vlan 100 [FW2-security-zone-Trust]import interface GigabitEthernet 1/0/4 vlan 200 [FW2-security-zone-Trust]quit [FW2]security-zone name Untrust [FW2-security-zone-Untrust]import interface LoopBack 0 [FW2-security-zone-Untrust]import interface LoopBack 1 [FW2-security-zone-Untrust]import interface GigabitEthernet 1/0/2 vlan 400 500 [FW2-security-zone-Untrust]import interface vlan 400 [FW2-security-zone-Untrust]import interface vlan 500 [FW2-security-zone-Untrust]quit [FW2]bgp 100 [FW2-bgp-default]router-id 2.2.2.2 [FW2-bgp-default]ip vpn-instance vpn-rt [FW2-bgp-default-vpn-rt]peer 10.0.0.1 as-number 100 [FW2-bgp-default-vpn-rt]address-family ipv4 unicast [FW2-bgp-default-ipv4-vpn-rt]peer 10.0.0.1 enable [FW2-bgp-default-ipv4-vpn-rt]network 172.16.10.0 255.255.255.0 [FW2-bgp-default-ipv4-vpn-rt]network 3.3.3.3 255.255.255.255 [FW2-bgp-default-ipv4-vpn-rt]quit [FW2-bgp-default-vpn-rt]quit [FW2-bgp-default]ip vpn-instance vpn-nrt [FW2-bgp-default-vpn-nrt]peer 10.0.0.1 as-number 100 [FW2-bgp-default-vpn-nrt]address-family ipv4 unicast [FW2-bgp-default-ipv4-vpn-nrt]peer 10.0.0.1 enable [FW2-bgp-default-ipv4-vpn-nrt]network 172.16.20.0 255.255.255.0 [FW2-bgp-default-ipv4-vpn-nrt]network 4.4.4.4 255.255.255.255 [FW2-bgp-default-ipv4-vpn-nrt]quit [FW2-bgp-default-vpn-nrt]quit

PC都填写IP地址:

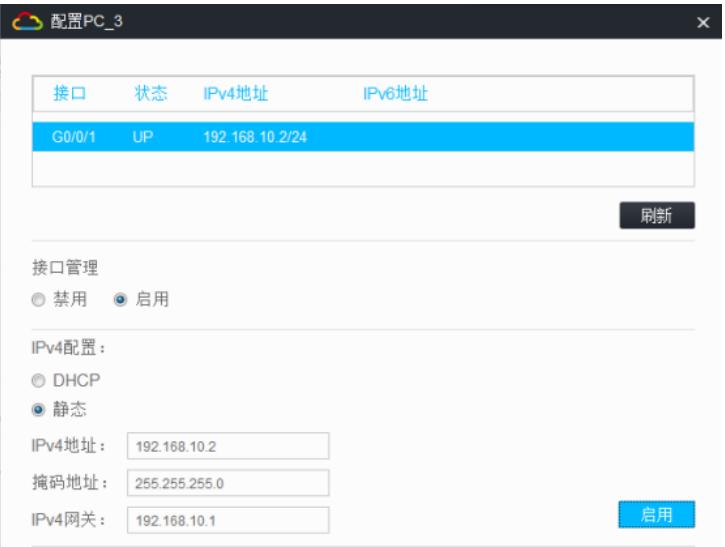

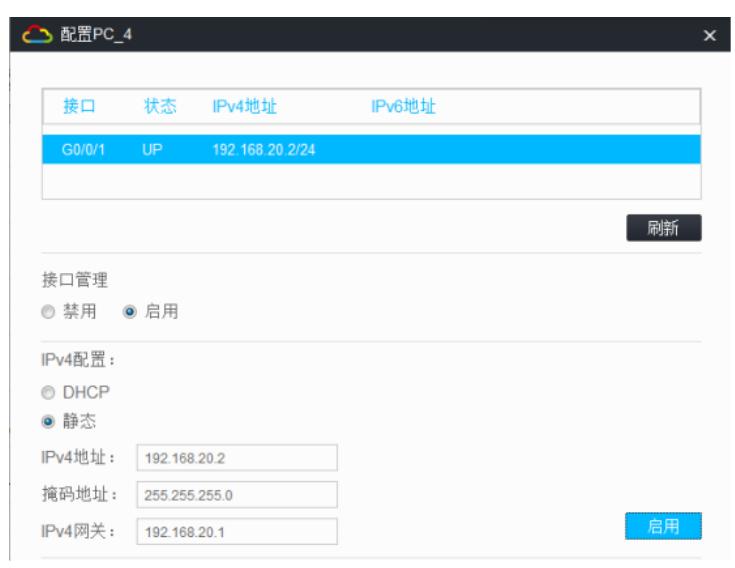

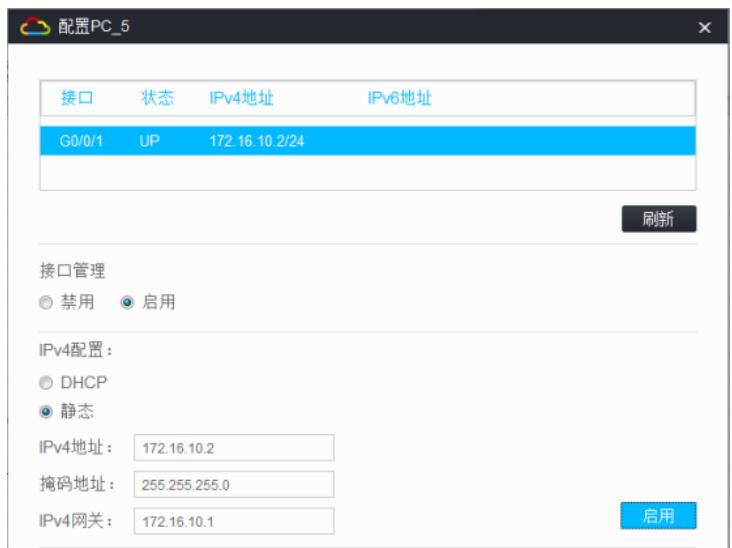

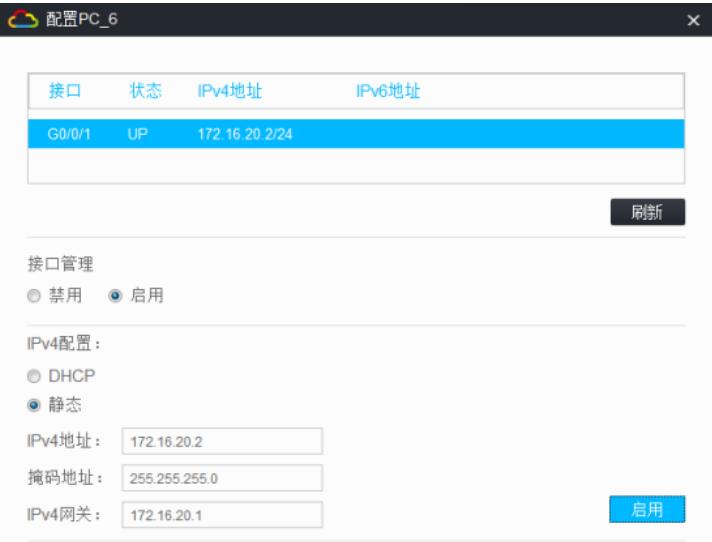

相同VPN实例的业务可以互通,不同VPN实例的业务不可以互通:

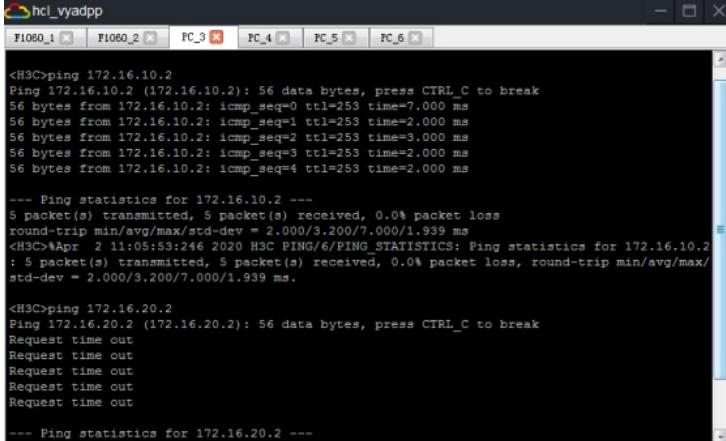

hcl\_vyadpp  $\textrm{F1080\_1} \ \ \boxed{\hspace{0.2cm} \text{F1080\_2}} \ \ \boxed{\hspace{0.2cm} \text{FC\_3}} \ \ \boxed{\hspace{0.2cm} \text{FC\_4}} \ \ \boxed{\hspace{0.2cm} \text{FC\_5}} \ \ \boxed{\hspace{0.2cm} \text{FC\_6}}$  $\times$ H3C>ping 172.16.10.2<br>
Ping 172.16.10.2 (172.16.10.2): 56 data bytes, press CTRL\_C to break<br>
56 bytes from 172.16.10.2: icmp\_seq=0 ttl=253 time=7.000 ms<br>
56 bytes from 172.16.10.2: icmp\_seq=1 ttl=253 time=3.000 ms<br>
56 56 bytes from 172.16.10.2: icmp\_seq=4 ttl=253 time=2.000 ms<br>--- Ping statistics for 172.16.10.2 ---<br>5 packet(s) transmitted, 5 packet(s) received, 0.0% packet loss<br>round-trip min/avg/max/std-dev = 2.000/3.200/7.000/1.939 m std-dev = 2.000/3.200/7.000/1.939 ms.<br><H3C>ping 172.16.20.2<br>Ping 172.16.20.2 (172.16.20.2): 56 data bytes, press CTRL\_C to break<br>Ping 172.16.20.2 (172.16.20.2): 56 data bytes, press CTRL\_C to break<br>Request time out<br>Request

## 至此,F1060多VPN实例BGP典型组网配置案例已完成!

W2ldis bop peer ipv4 vpn-instance vpn-r BGP local router ID: 2.2.2.2<br>Local AS number: 100<br>Total number of peers: 1 - Dynamically created peer<br>Peer AS MagRovd MagSent OutQ PrefRov Up/Down State<br>- AS MagRovd MagSent OutQ PrefRov Up/Down State BGP local router ID: 2.2.2.2<br>Local AS number: 100<br>Total number of peers: 1 Peers in established state: 1 \* - Dynamically created peer<br>  $\frac{1}{2}$  AS MagRovd MagSent OutQ PrefRov Up/Down State<br>  $\frac{10}{2}$  0.0.01.118 Fersh  $10.0.0.1$ <br>FW2]

#### 查看FW2的BGP邻居信息:

BGP local router ID: 1.1.1.1<br>Local AS number: 100<br>Total number of peers: 1 \* - Dynamically created peer<br>
Reer MS MsgRovd MsgSent OutQ PrefRov Up/Down State<br>
10.0.0.2 100 7 6 0 200:01:53 Establ<br>
17%1]dis bgp peer ipv4 vpn-instance vpn-nrt 2 00:01:53 Established BGP local router ID: 1.1.1.1<br>Local AS number: 100 Total number of peers: 1 - Dynamically created peer<br>Peer MS MsgRcvd MsgSent OutQ PrefRcv Up/Down State  $10.0.0.2$  FW1] 2 00:00:48 Established

查看FW1的BGP邻居信息:

Wildis bgp peer ipv4 vpn-instance vpn-rt

hcl\_vyadpp

 $\mathtt{F1060\_1} \ \ \textcolor{red}{\textbf{[}} \ \ \textcolor{red}{\mid} \ \ \mathtt{F1060\_2} \ \ \textcolor{red}{\textbf{[}} \ \ \textcolor{red}{\mid} \ \ \mathtt{PC\_3} \ \ \textcolor{red}{\mid} \ \ \mathtt{PC\_4} \ \ \textcolor{red}{\mid} \ \ \mathtt{PC\_5} \ \ \textcolor{red}{\mid} \ \ \mathtt{PC\_6} \ \ \textcolor{red}{\mid} \ \ \mathtt{PC\_6} \ \ \textcolor{red}{\mid} \ \ \mathtt{PC\_7} \ \ \textcolor{red}{\mid} \ \ \mathtt{PC\_8} \ \ \textcolor{red}{$ 

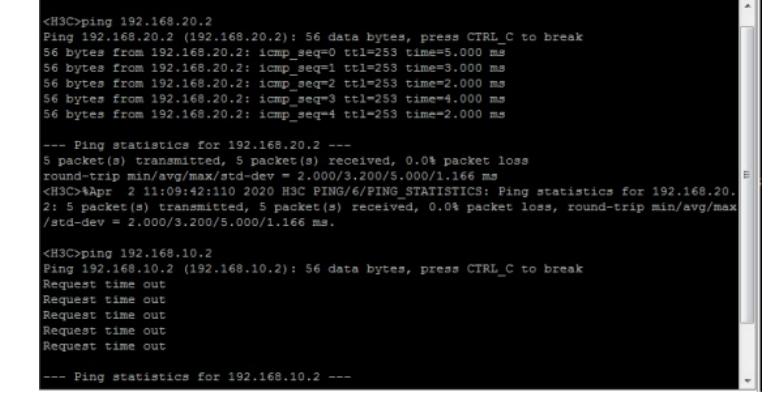

hcl\_vyadpp THE PROPERTY OF THE REAL REAL REAL REAL REAL PROPERTY OF THE PROPERTY OF THE PROPERTY OF THE PROPERTY OF THE PROPERTY OF THE PROPERTY OF THE PROPERTY OF THE PROPERTY OF THE PROPERTY OF THE PROPERTY OF THE PROPERTY OF THE P (H3C>ping 192.168.10.2<br>Ping 192.168.10.2 (192.168.10.2): 56 data bytes, press CTRL C to break<br>56 bytes from 192.168.10.2: 1cmp\_seq=0 ttl=253 time=4.000 ms<br>56 bytes from 192.168.10.2: 1cmp\_seq=2 ttl=253 time=2.000 ms<br>56 byt -- Ping statistics for 192.168.10.2 ---<br>packet(s) transmitted, 5 packet(s) received, 0.0% packet loss<br>cound-trip min/avg/max/std-dev = 1.000/2.400/4.000/1.020 ms<br>HSC>MApr 2 11:04:56:635 2020 HSC FING/6/FING STATISTICS: Pin : did-dev = 1.000/2.400/4.000/1.020 ms.<br>3std-dev = 1.000/2.400/4.000/1.020 ms.<br>Ping 192.168.20.2<br>Ping 192.168.20.2 (192.168.20.2): 56 data bytes, press CTRL\_C to break ing 192.168.20.<br>equest time out<br>equest time out<br>equest time out<br>equest time out